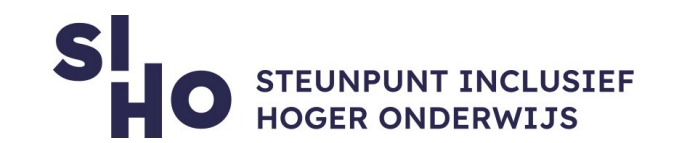

# 1. Description?

 With the **Adobe Scan** app for PDFs, you can transform your smartphone or tablet into a powerful portable **PDF scanner that recognizes text automatically** (OCR). You can transform any type of file - such as notes, documents, photos and whiteboards - into an Adobe PDF file.

### 2. For whom and why?

 $\Box$  Adobe Scan is your go-to for copying notes, making scans of the (white)board during lectures, forwarding paper documents, etc. The app converts a photo of a document directly into a clear PDF file with OCR (*Optional Character Recognition*). Therefore, Adobe Scan is interesting for both students and mentors.

### 3. How does it work?

- **Photo**| Open the app and photograph the document you want to convert into a PDF.
- **PDF** | The app recognizes the document and creates a PDF that you can name.
- **Adapt**| It is possible to crop the document to your own preference, adjust the color and remove pieces of (handwritten) text or spots.
- □ **OCR** | Adobe Scan automatically applies OCR which makes it possible to copy, search, highlight and reuse text.
- $\Box$  **Overview** | You can easily store multiple associated scans in one file, which ensures a clear overview.

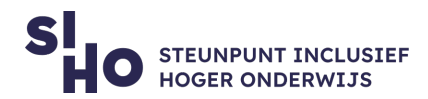

- $\Box$  List | The app saves the PDF and keeps all scans in a handy index.
- **Share**| It is possible to email the PDF to yourself or others and therefore save it.

### 4. Pricing

 You can download Adobe Scan for **free**, including all necessary functionalities. It is possible to purchase an **extra PDF Pack** for a fee (monthly subscription), which allows PDFs to be downloaded directly from the app.

#### 5. Language

 $\Box$  Adobe Scan is available in English and in 18 other languages.

# 6. Type and platform

 Adobe Scan is an **application**, available for **smartphones** and **tablets** that run on **iOS** and **Android**.

# 7. More information?

- $\Box$  [Watch the video clip of Adobe Scan.](https://www.youtube.com/watch?v=L2_-jwiIbL0)
- $\Box$  For further questions, you can consult the [FAQ about the Adobe Scan App.](https://helpx.adobe.com/be_en/mobile-apps/help/adobe-scan-faq.html)